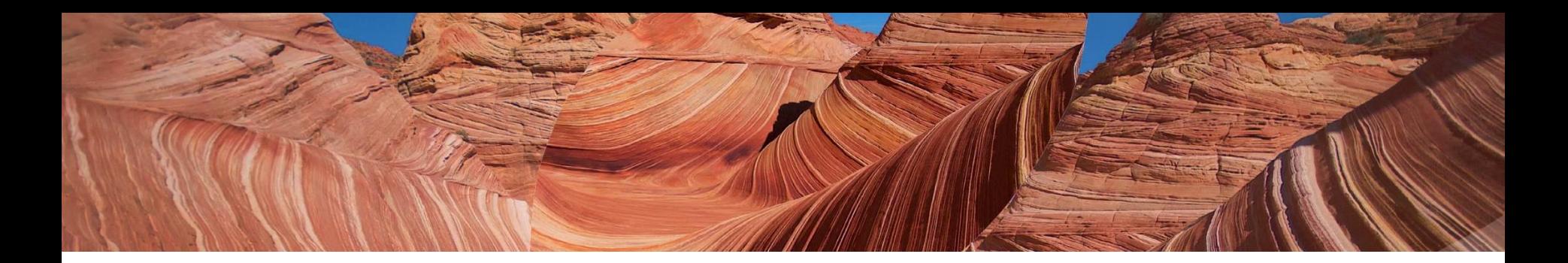

# **Release Notes** InterWell 2023

**Beicip Franlab Headquarters** 232, avenue Napoléon Bonaparte 92500 Rueil Malmaison Cedex France [support@beicip.com](mailto:support@beicip.com) - [www.beicip.com](http://www.beicip.com/)

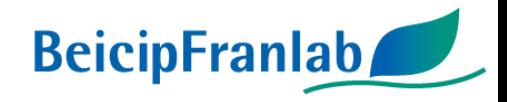

## **RELEASE NOTES | InterWell 2023**

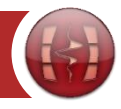

## **InterWell**

Seismic inversion, seismic characterization and time-depth conversion solution

The major InterWell 2023 release brings a lot of new functionalities :

- In the database, the multi-survey is supported, as well as many improvements in the import/export of the data.
- The gather conditioning has been enriched with a new mute picking and new pre-processing (mutes, trim statics...and more) to output better stacks for the seismic inversion workflows.
- Historical modules, such as wavelet estimation, structure and QCs have been either enhanced or revamped to best suit your needs.
- Machine learning features, such as PCA and Clustering, have been developed to be applied directly on key attributes.
- Advanced workflows, such as 4D or azimuthal workflow, have been completed by new functionalities to better estimate the anomalies.

Feel free to contact us at **support@beicip.com** if you need any assistance while installing the new version.

## RELEASE NOTES | InterWell 2023

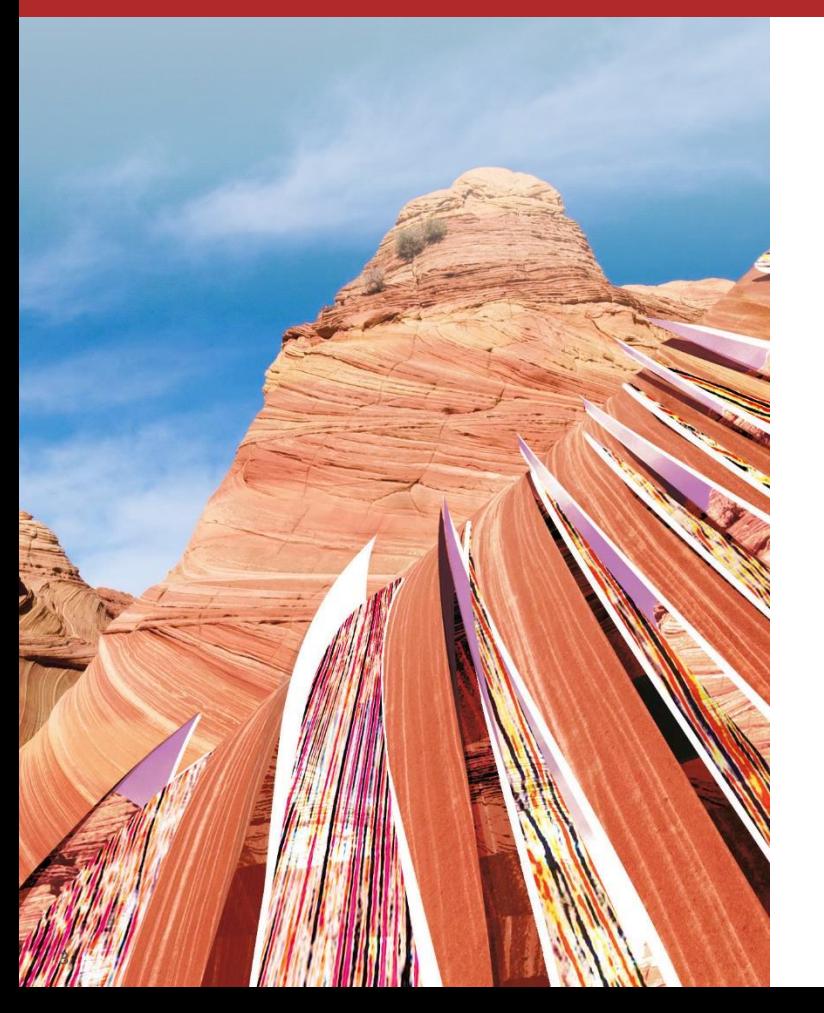

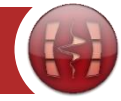

## **InterWell**

**Release 2023.1** 

# What's new in the database?

## Multi-survey in InterWell : a study is now composed of different surveys

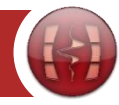

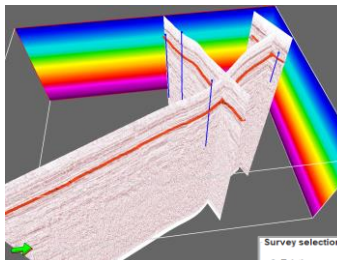

*Multi-survey in the 3D*

#### **Undefined**

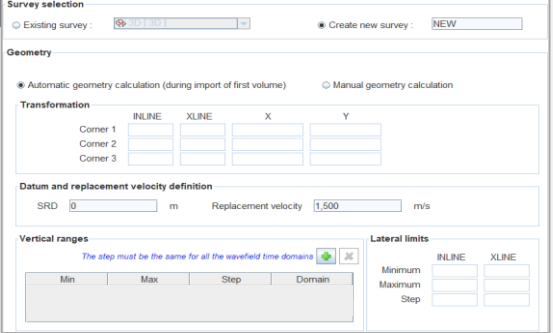

Map mode

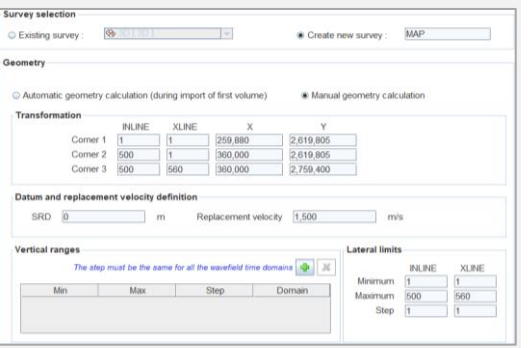

#### **Fully defined**

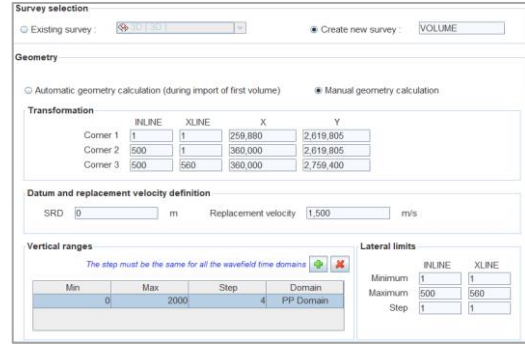

- $\cdot$  A name.
- An IL-XL to X-Y transformation.
- IL-XL ranges.
- Time ranges by wavefield domains.

To be defined by the first SEGY import, historical way to create the survey, only way to create 2D survey **Enable mapping functionalities** of InterWell (gridding, smoothing, kriging...)

• An IL-XL to X-Y transformation.

• A name.

• IL-XL ranges.

- A name.
- An IL-XL to X-Y transformation.
- IL-XL ranges.
- Time ranges by wavefield domains.

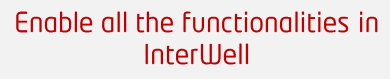

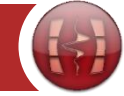

### **Linked to surveys**

**•** Seismic volumes and arbitrary lines  $\mathbf{S}$ • Horizons/Maps  $\triangle$  Calibrated and extraction wells  $\blacktriangleright$  Runs (computation in InterWell)

**Free of survey A** Input Wells

• Pointsets **T** Polygons **Tables** 

#### Key benefits :

- A **unique well database** covering different 2D/3D surveys.
- Possibility to **decimate**, **merge**, **krige** horizon/map data covering several surveys.
- A unique study gathering a 1ms grid and regular vertical grid for **stochastic inversion workflow**.
- A **unique velocity model** to convert several 2D lines.

### The survey in InterWell

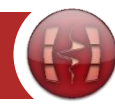

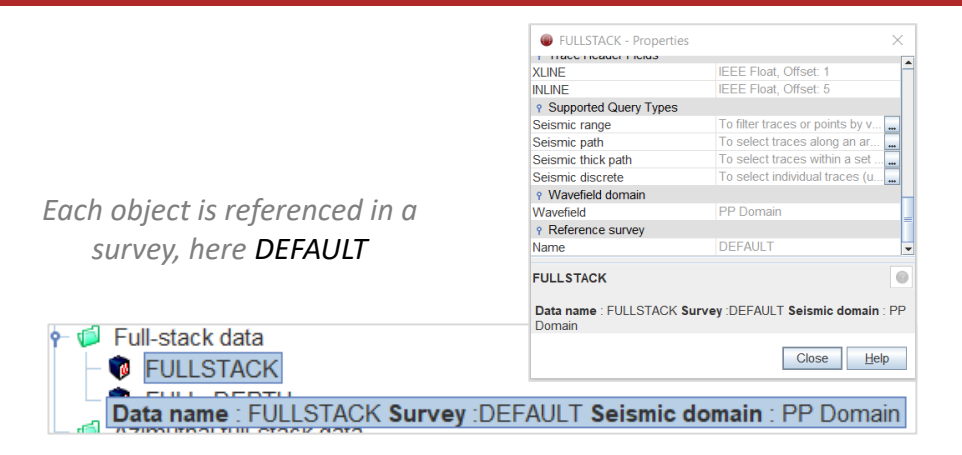

*The survey is defined as a polygon, as it can be empty of data*

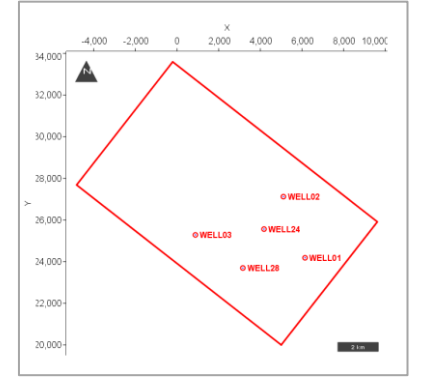

#### Show/Hide elements in the Study tree  $\times$ Filter by survey Visible Geometry  $\sim$

# folders Cancel

#### *In some modules, the survey must be informed, such as Trend modeling*

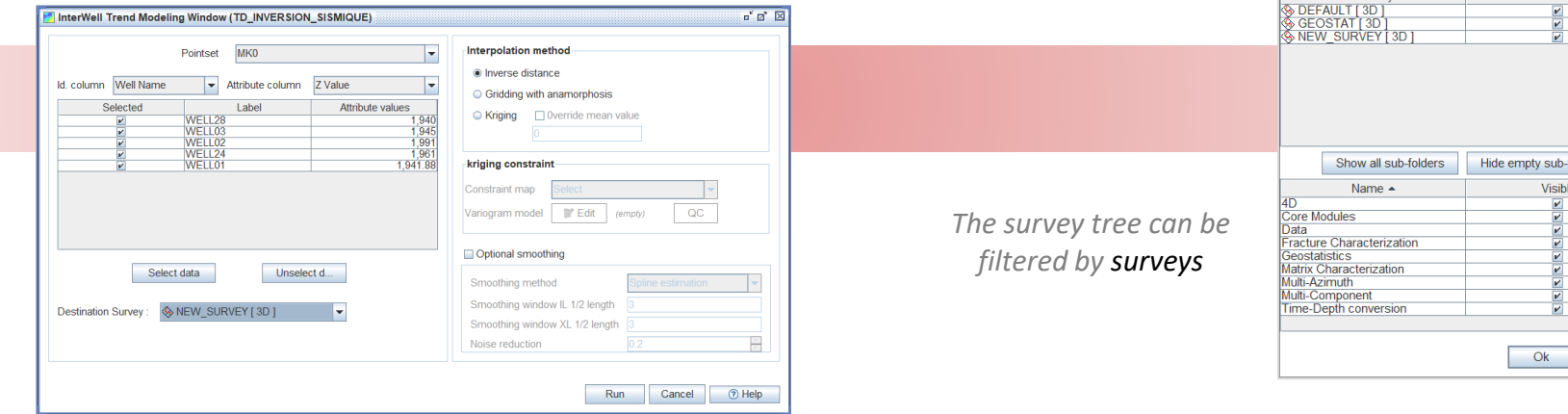

곢

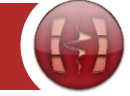

*Migrate a horizon from a survey to another*

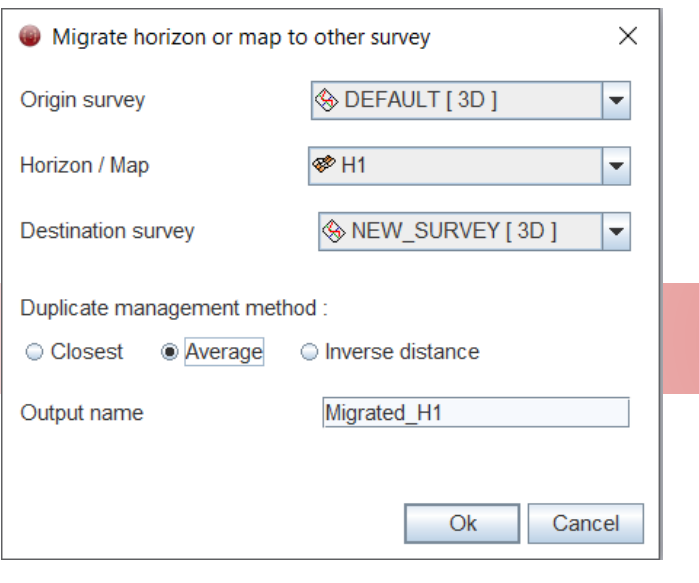

A new workflow to combine a map/horizon from different surveys

*Merge several horizons/maps to create a new one, with priority in case of redundant locations*

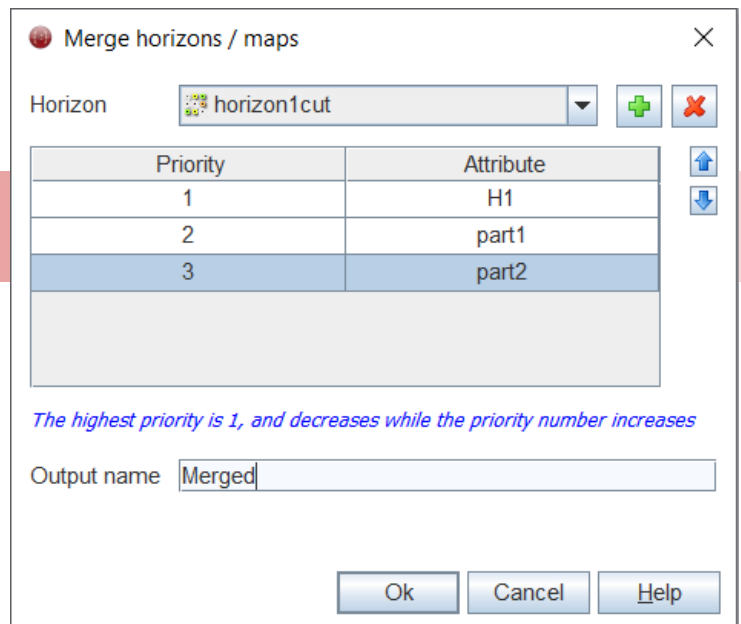

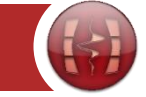

*Shift of the TD law with management of the first layer (for velocity workflow)* 

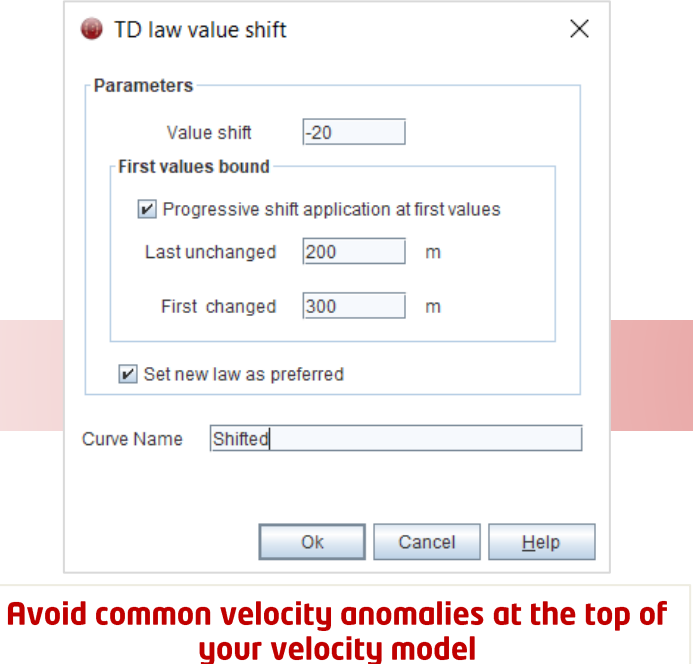

*Facies time-depth conversion and "most of " upscaling*

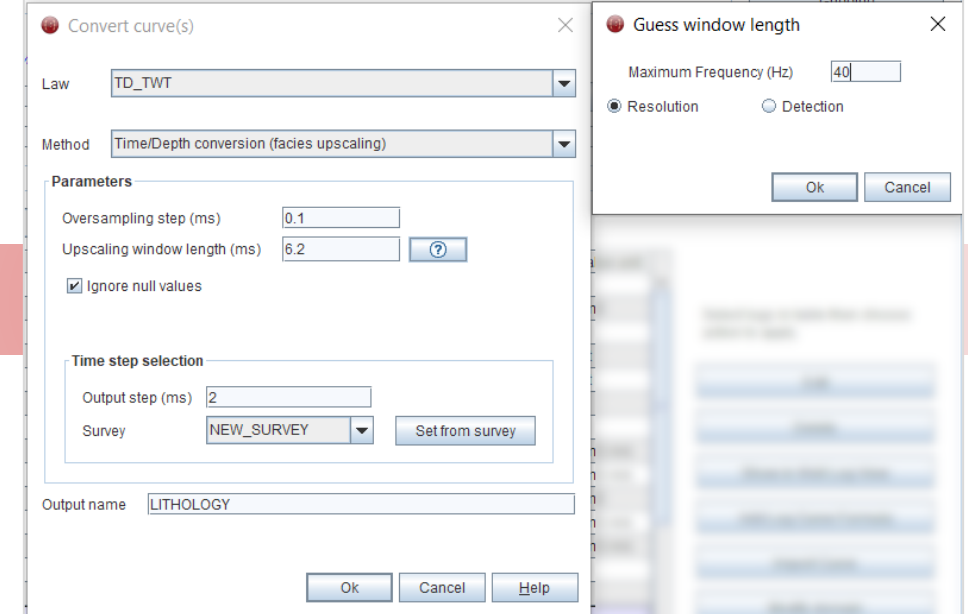

Handle your feasibility directly in InterWell with the cross-plot functionalities

## RELEASE NOTES | InterWell 2023

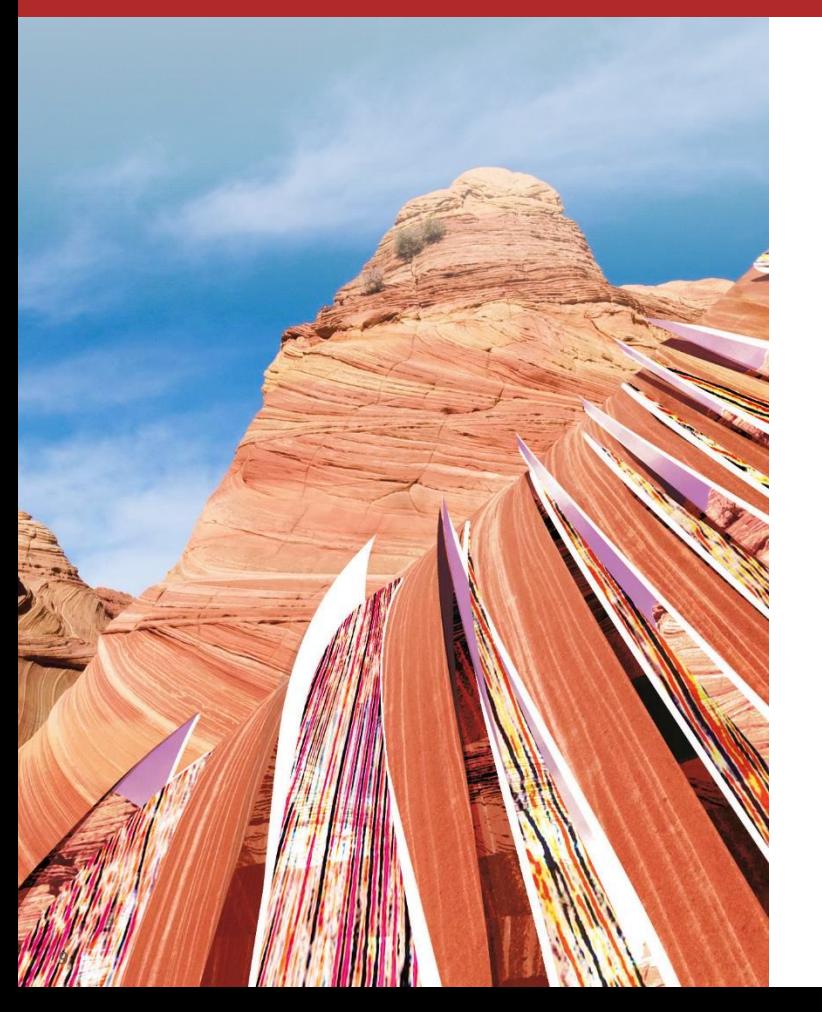

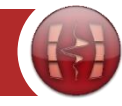

## **InterWell**

**Release 2023.1** 

# What's new in data conditioning?

### Gather conditioning : mute and new pre-processing

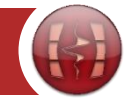

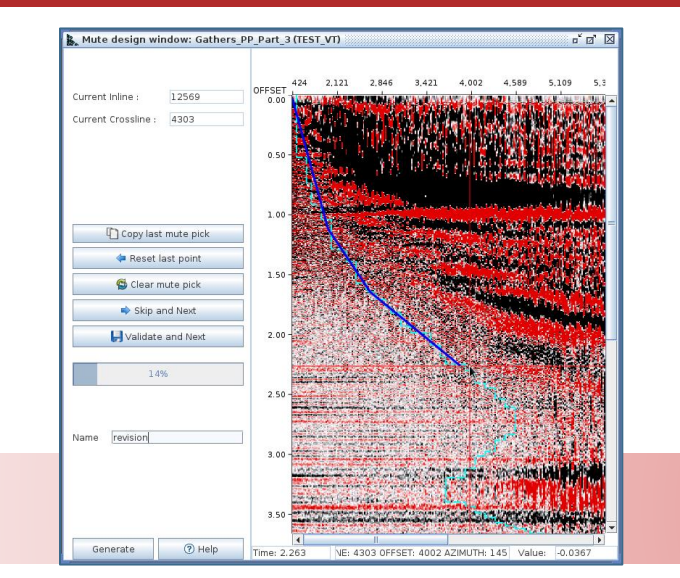

New processes for gather conditioning :

- Offset-Azimuth filter: Applies a filter (median or medium) to the data based on a distance from the offset and azimuth.
- Trim statics: alignment before stack by taking a "super-trace" (partial stack) as a reference.
- Mutes: hides the traces for the current and the next processes
	- Variable angle/offset—Define a curve using different points (whether converted to angles).
	- Free after picking.
- Interactive picking of the mute in a regular grid of the gathers.
- Handy reset/skip/clear functionalities to edit current picking.
- Optional reference mute curve, for a picking review. If unused, the previous mute is plotted for more consistency.
- Save and 3D extrapolation of the mute for be used during gathers conditioning.

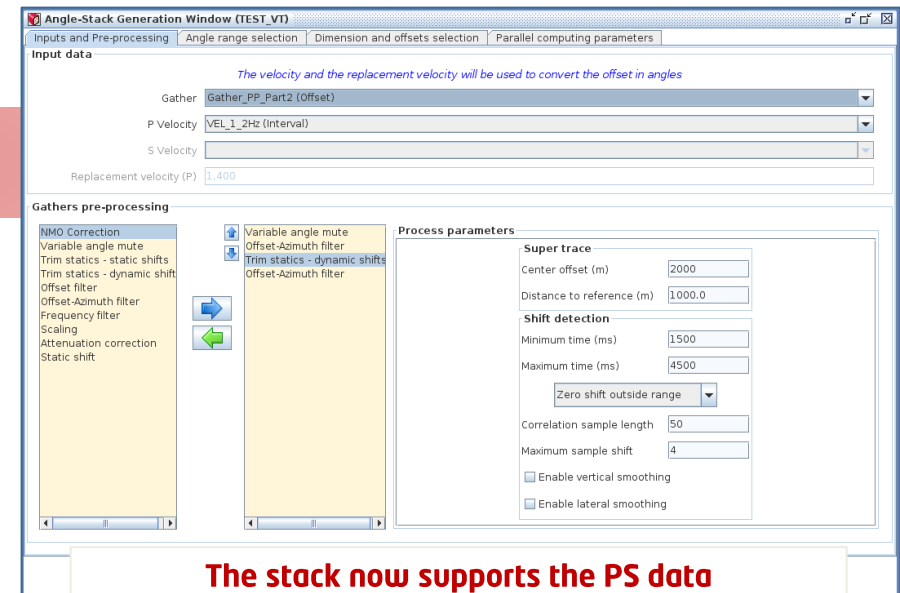

## RELEASE NOTES | InterWell 2023

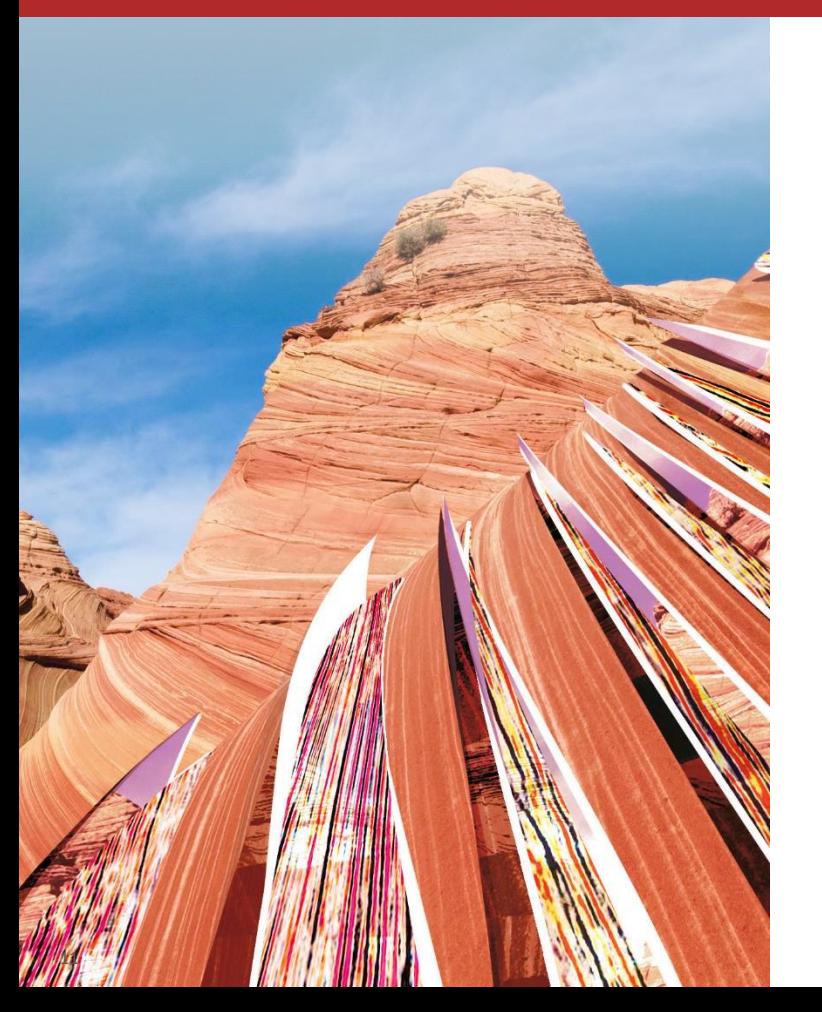

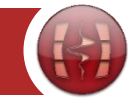

## **InterWell**

Release 2023.1

# What's new in seismic inversion workflow?

### Porting of the calibration process in a more modern language, bringing along significant improvements

- Deviated wells are more precisely considered.
- Possibility to select shifts not centered in Oms. Traces rejected only if dead traces or negative correlation.
- Application of the shift with oversampling to be more precise while detecting the phase. Angular mean instead of regular mean for phase estimation.
- The location must be saved once validated by the user, for a more fluent experience.
- Gradual colorbar in seismic window to better visualize areas with high/low energy.

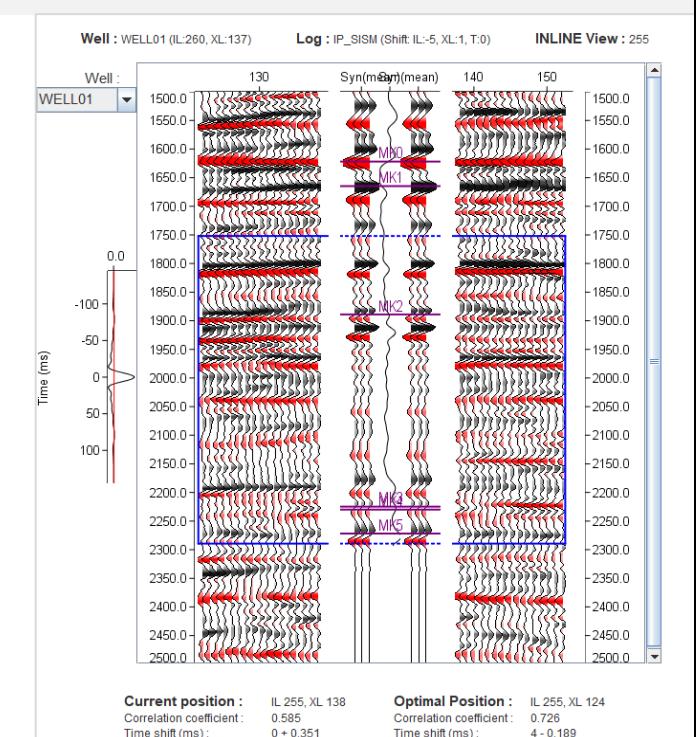

Normalization coefficient: 0.792 Output VPA length (ms)

Phase

Normalization coefficient: 0.824

Save user location

### Revamp of the structure module, Dip analysis more accessible

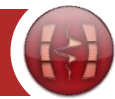

- The structure module has been revamped and simplify. The stratigraphic order and chronographic order is now the same.
- A fully defined survey must be informed. The horizons must be in a survey compatible (same transformation, same limits).

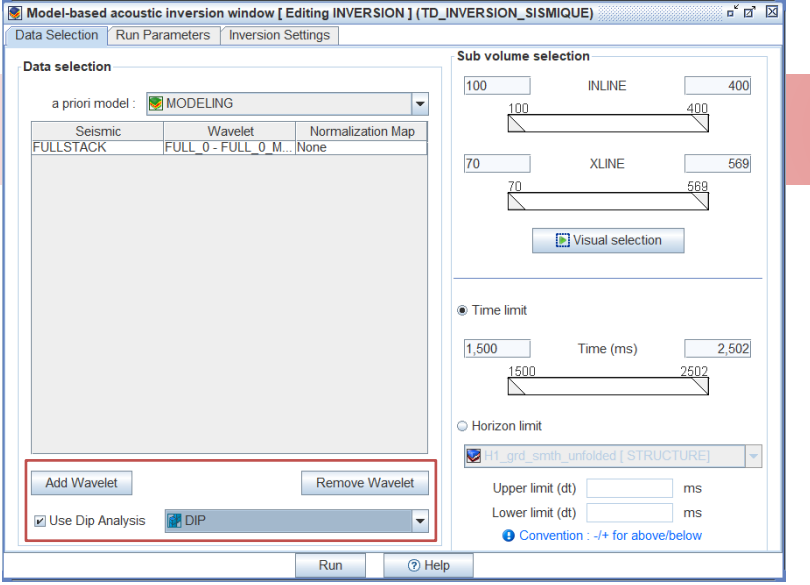

13

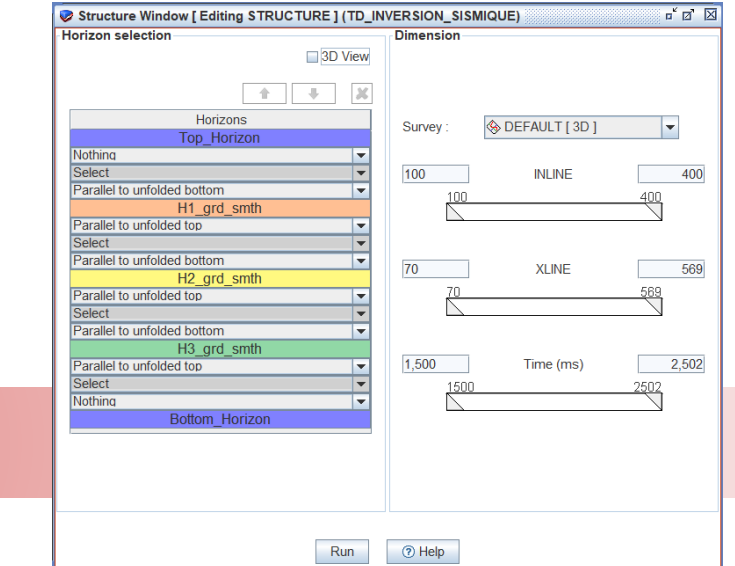

• DipX and DipY created from Dip Analysis directly accessible while selecting the parameters of the inversion.

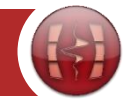

*Single run selection, multiple templates*

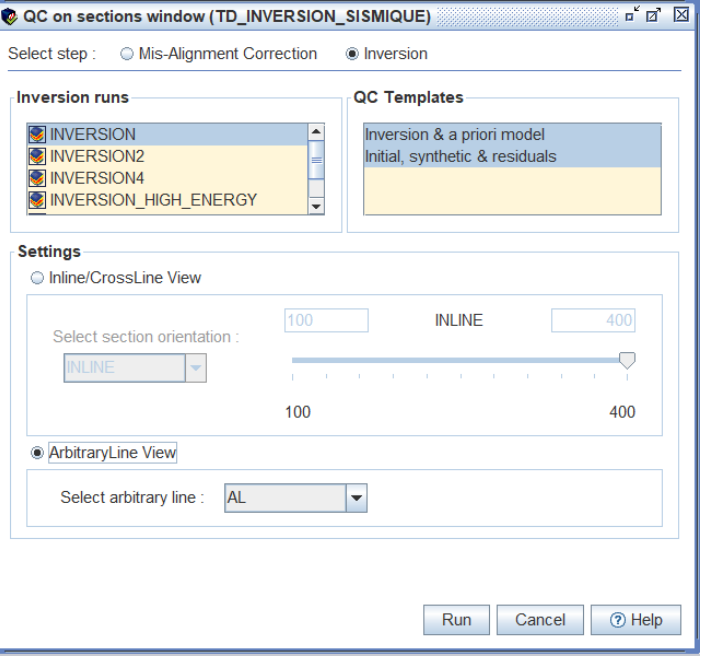

- Create a view (IL,XL, Arbitrary line) according to templates.
	- For inversions, focus on the comparison between seismics (original and synthetics) and optimization of the elastic model (initial to optimal).
	- For RNMO, comparison between shifts and seismic vertical scale, comparison between seismic before and after correction.
- Automatically sets the colors and limits according to the data to visualize.
- This QC type only provides views without saving any run.

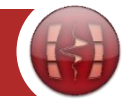

 $\mathbb{Z}^k$   $\mathbb{Z}^k$   $\overline{\mathbb{X}}$ C QC on sections window (TD INVERSION SISMIQUE) **Inversion runs QC Templates DE INVERSION** Inversion & a priori model **MINVERSION2** Initial, synthetic & residuals **MINVERSION4 INVERSION HIGH ENERGY Settings** C Inline/CrossLine View 100 **INLINE** Select section orientation 100 400 **ArbitraryLine View** Select arbitrary line **AL** E Run 2 Help Cancel

*Single run selection, multiple templates*

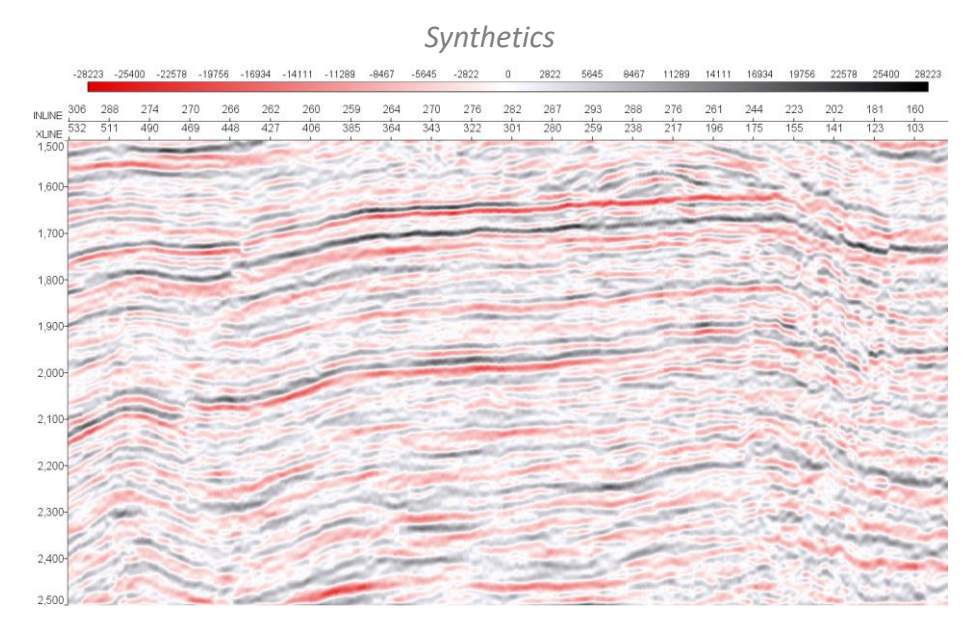

*One window by template*

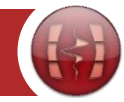

 $\mathbb{Z}^k$   $\mathbb{Z}^k$   $\overline{\mathbb{Z}}$ C QC on sections window (TD INVERSION SISMIQUE) **Inversion runs QC Templates DE** INVERSION Inversion & a priori model **INVERSION2** Initial, synthetic & residuals **MINVERSION4 INVERSION HIGH ENERGY**  $\vert \mathbf{v} \vert$ **Settings** C Inline/CrossLine View 100 **INLINE** 400 Select section orientation 100 400 **ArbitraryLine View AL** Select arbitrary line E Run **2** Help Cancel

*Single run selection, multiple templates*

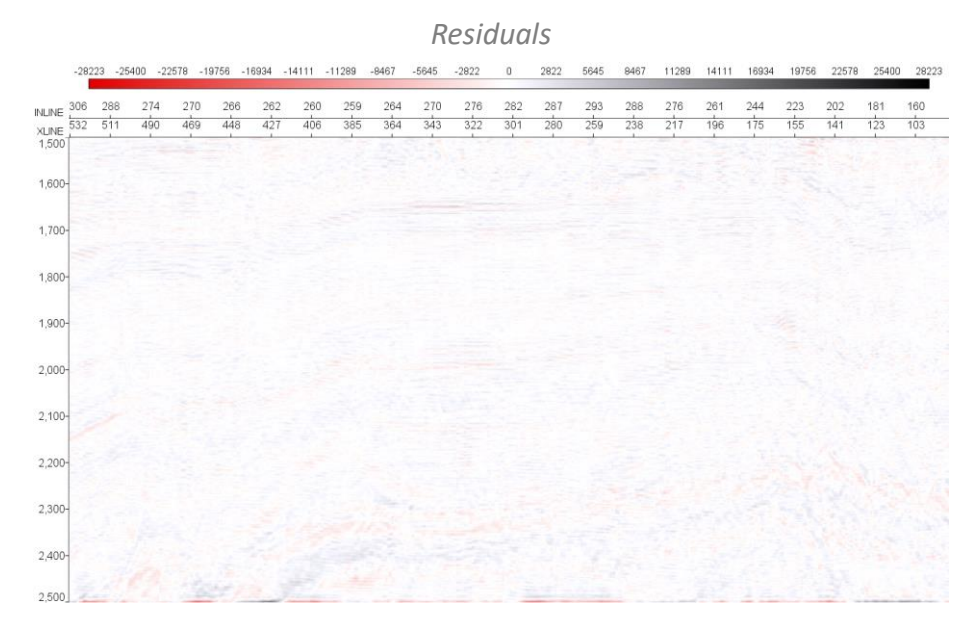

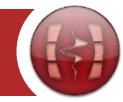

*Multiple data selection, multiple templates*

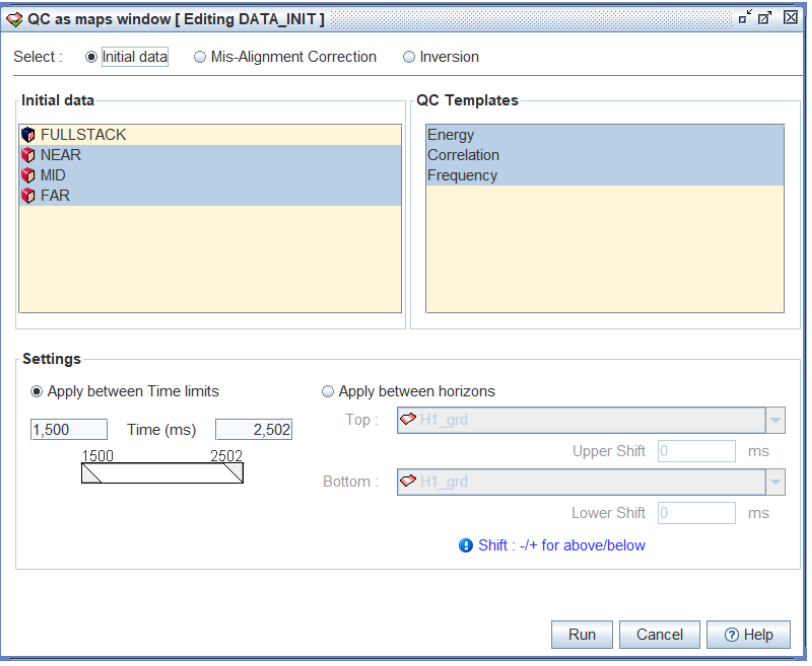

- Extract at constant times or between horizons and creates a views to capture key informations on data or runs.
- This QC type creates a run which can be restored.
- Automatically sets the colors and limits according to the data to visualize.
- Adapted QCs depending on the run type.

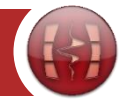

*Multiple data selection, multiple templates Maps extracted and stored in the survey tree*

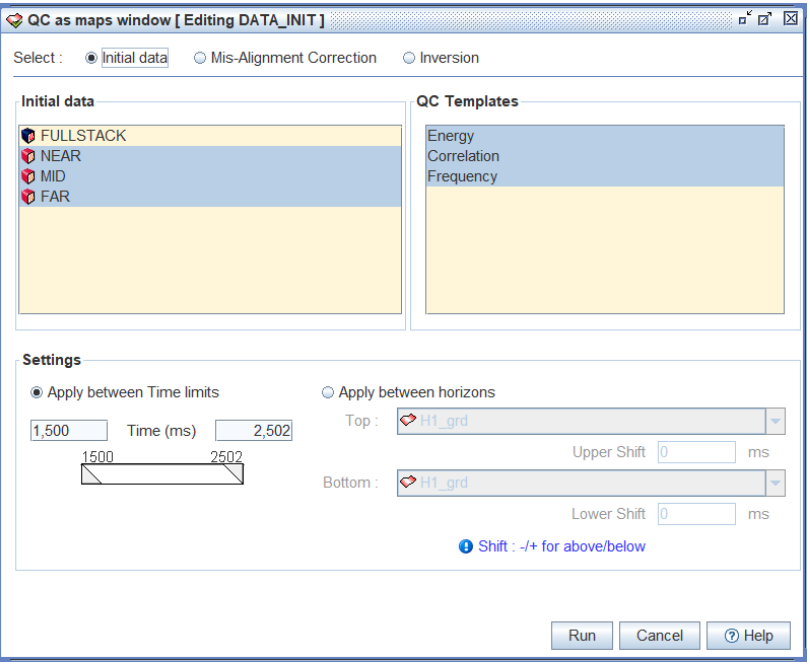

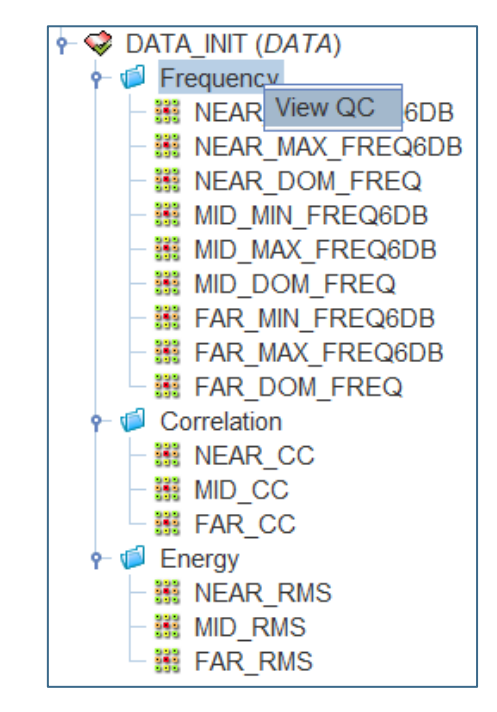

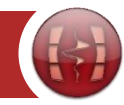

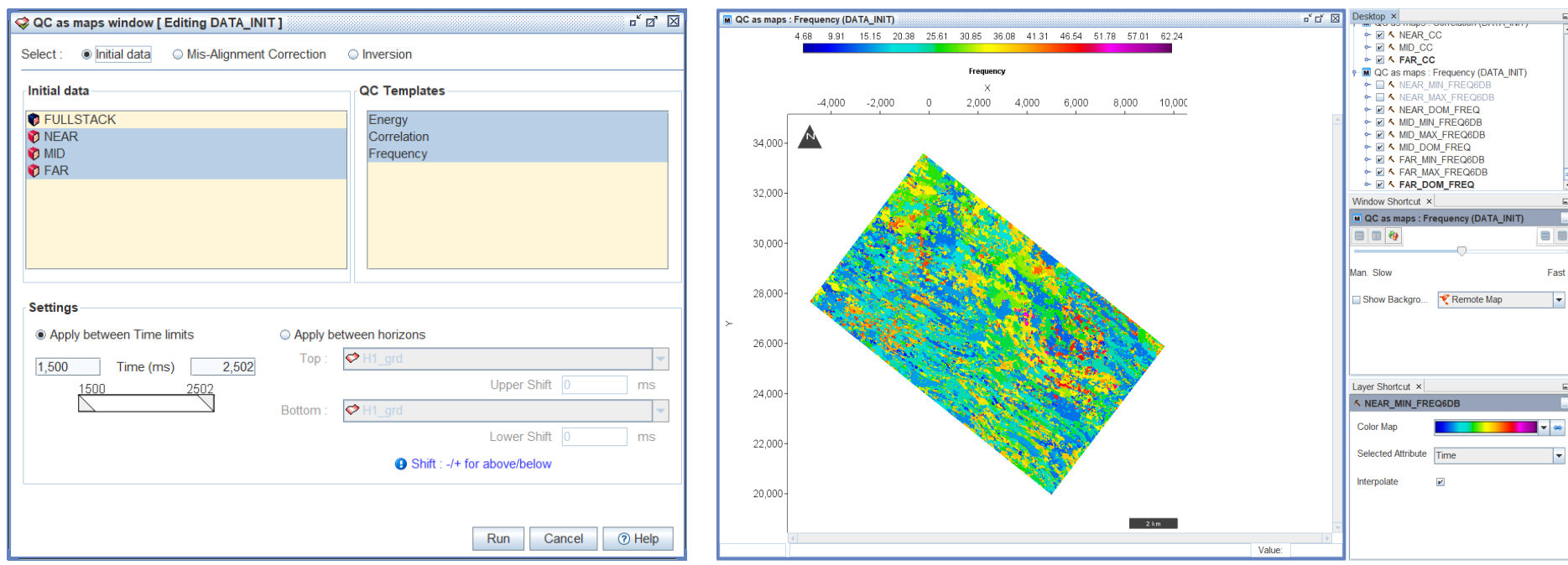

*Multiple data selection, multiple templates Map view with the same limits to compare the data*

 $\Box$ 

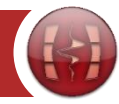

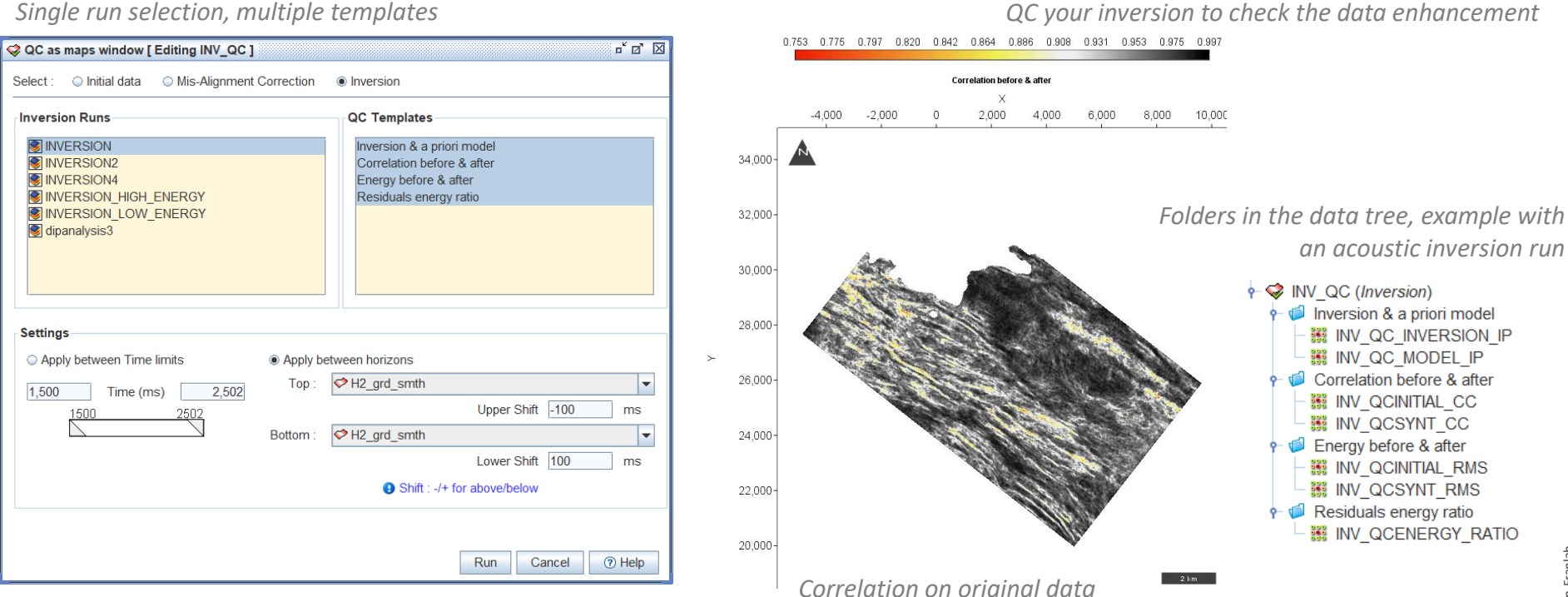

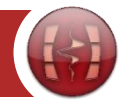

@Beicip-Franlab

D<sub>R</sub>

### The QC module has been simplified to generate view to properly QC the key step of the inversion process Beicip-Franlab consulting standards.

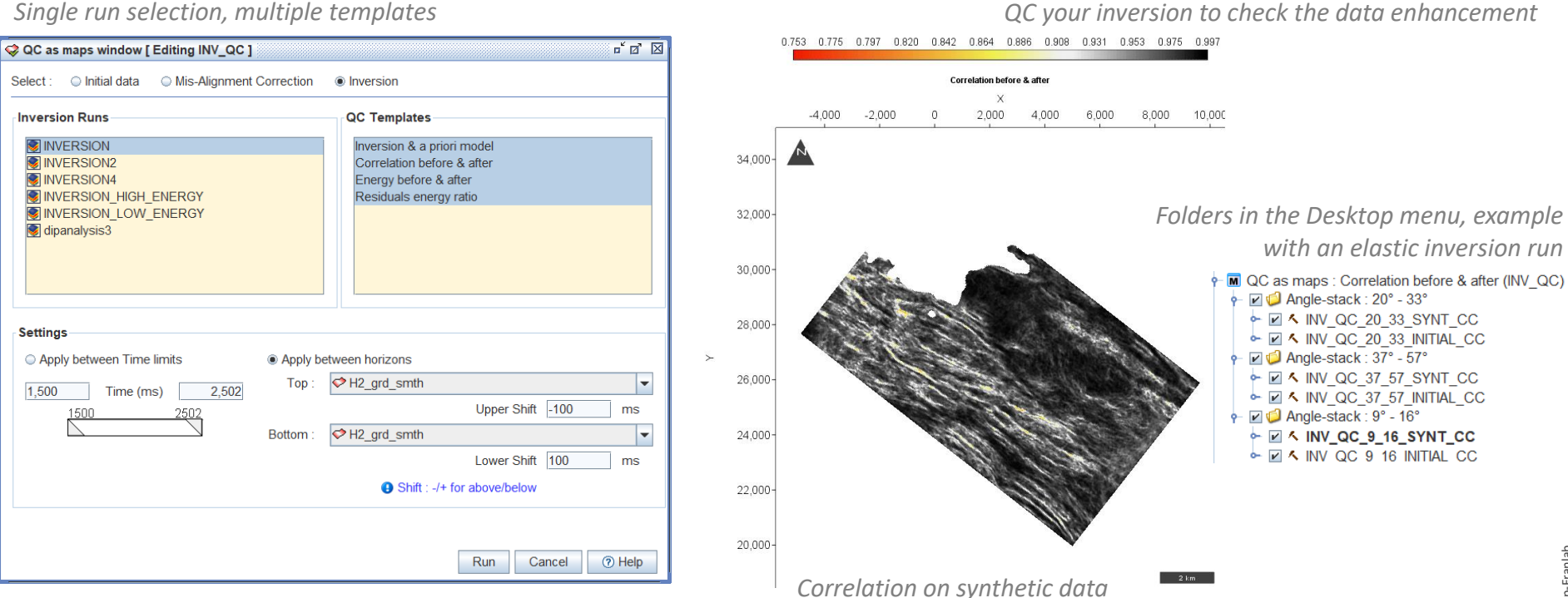

## **QC** module : QC at wells

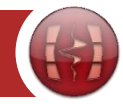

### The QC module has been simplified to generate view to properly QC the key step of the inversion process Beicip-Franlab consulting standards.

*Multiple run selection, supports calibrated and input wells*

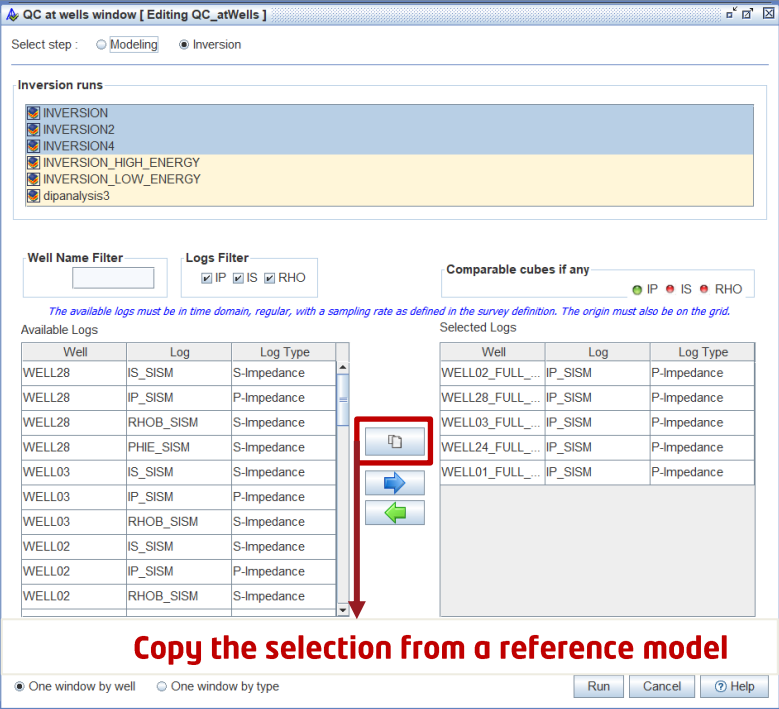

- Extract along the well trajectories and creates a view to compare the original logs with the 2D/3D volumes.
- This QC type creates a run which can be restored.
- The modes (By Well, By Type) can be changed from the study tree regardless the choice in the GUI.
- Automatically sets the colors and limits according to the data to visualize.
- Well designed to support blind wells.

## QC module : QC at wells

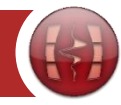

### The QC module has been simplified to generate view to properly QC the key step of the inversion process Beicip-Franlab consulting standards.

 $\mathbb{R}^k$   $\mathbb{R}^k$   $\mathbb{R}$ A QC at wells window [ Editing QC\_atWells ] Select step: Modeling Inversion **Inversion runs MINVERSION MINVERSION2 MINVERSION4** INVERSION HIGH ENERGY **INVERSION LOW ENERGY** dipanalysis3 **Logs Filter Well Name Filter** Comparable cubes if any  $\Box$  IP  $\Box$  IS  $\Box$  RHO  $O$   $P$   $O$   $S$   $O$   $RHO$ The available logs must be in time domain, regular, with a sampling rate as defined in the survey definition. The origin must also be on the grid. **Selected Logs Available Logs** Well Well Log Log Type Log Log Type WELL28 **IS\_SISM** IP\_SISM S-Impedance WELL02\_FULL P-Impedance **WFI128 IP SISM** P-Impedance WELL28 FULL. **IP SISM** P-Impedance WELL28 **IP SISM RHOB SISM** S-Impedance WELL03 FULL P-Impedance D WELL28 PHIE SISM S-Impedance WELL24 FULL. **IP SISM** P-Impedance WELL03 **IS SISM** WELL01 FULL ... **IP SISM** S-Impedance P-Impedance WELL03 **IP\_SISM** P-Impedance WELL03 **RHOB SISM** S-Impedance WELL02 **IS\_SISM** S-Impedance WELL02 **IP SISM** P-Impedance WELL02 **RHOB SISM** S-Impedance Copy the selection from a reference model <sup>●</sup> One window by well ● One window by type **⑦ Help** Run Cancel

*Multiple run selection, supports calibrated and input wells Compare the initial logs (color filled) with the runs (colored curves)*

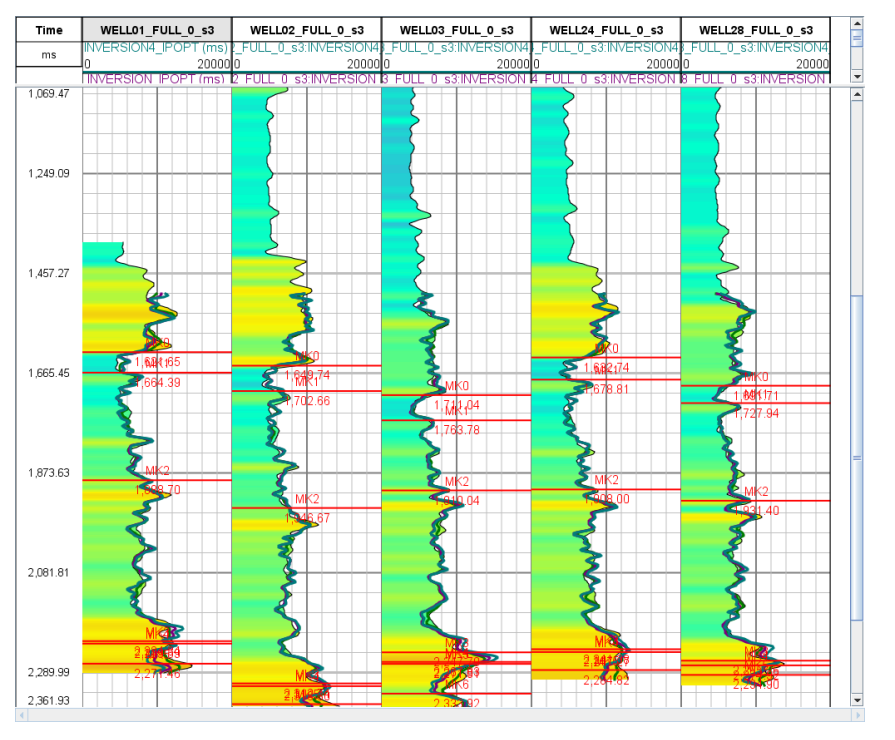

## RELEASE NOTES | InterWell 2023

24

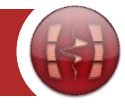

## **InterWell**

Release 2023.1

## What's new in seismic characterization?

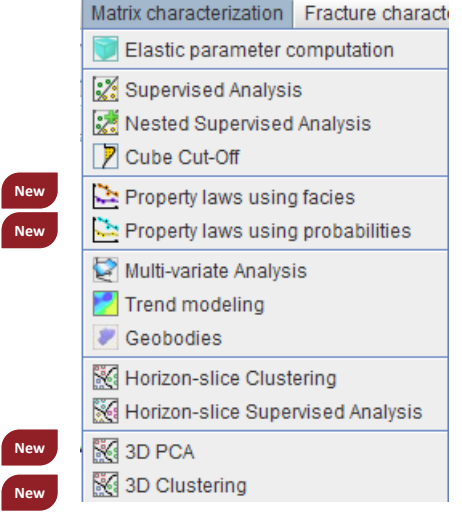

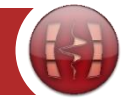

#### Discriminant analysis, renamed as supervised analysis, now supports neural network in addition to the discriminant analysis.

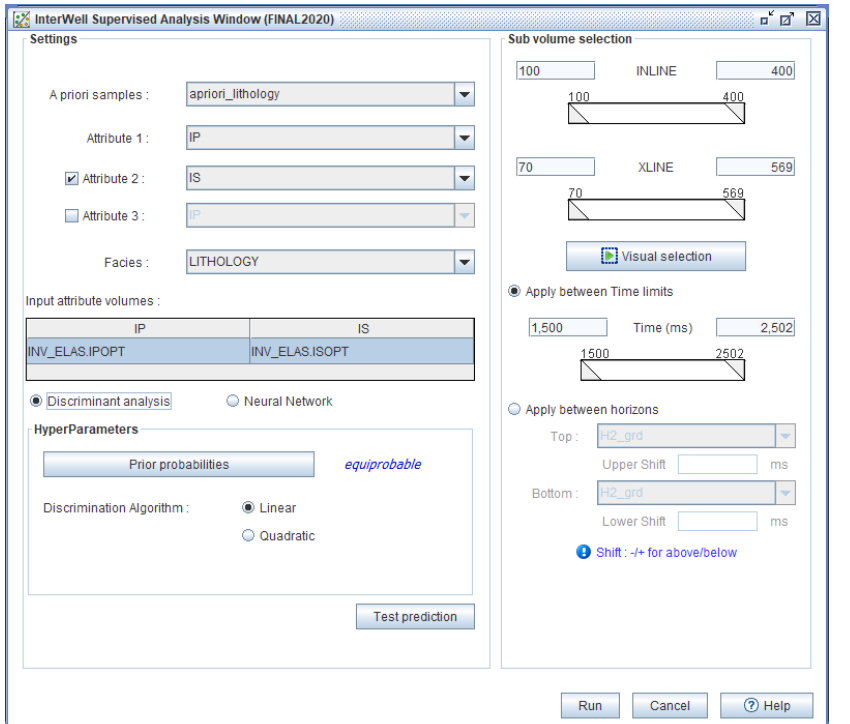

- Supported in the standard and the nested mode.
- Supported for the test prediction.

## **New classifier: neural network for supervised classification**

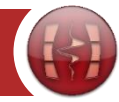

#### *Standard parameters, to be tested in every case Advanced, to go deeper in the analysis Advanced, to go deeper in the analysis*

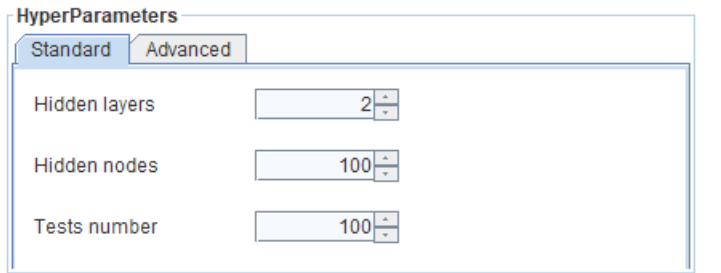

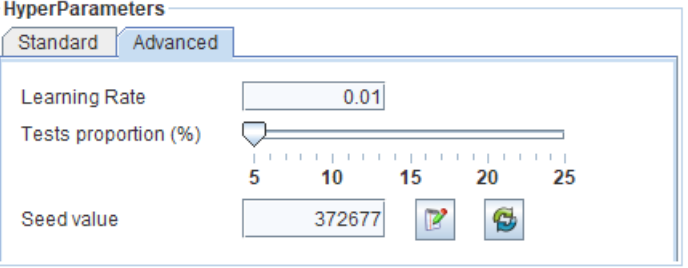

#### *Structure of the neural network*

- •Hidden layers : the number of hidden layers to be considered in the model.
- •Hidden nodes : the number of hidden nodes per hidden layer.

#### *Validation and partitioning parameters*

- *Structure of the neural network* •Test number : the number of tests performed to find the most predictive model.
	- •Test proportion : the proportion (in %) of the training samples to be randomly left out for cross-validation of the model during training (blind tests).

#### *Initialization and internal parameters*

- •Learning rate : the learning rate of the model.
- •Seed value : the seed value to initialize the weights distribution before starting training the model.

## User friendly approaches for seismic characterization : law by facies

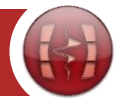

### After a supervised analysis, this functionality allows to assign a law to each facies (constant, linear, quadratic).

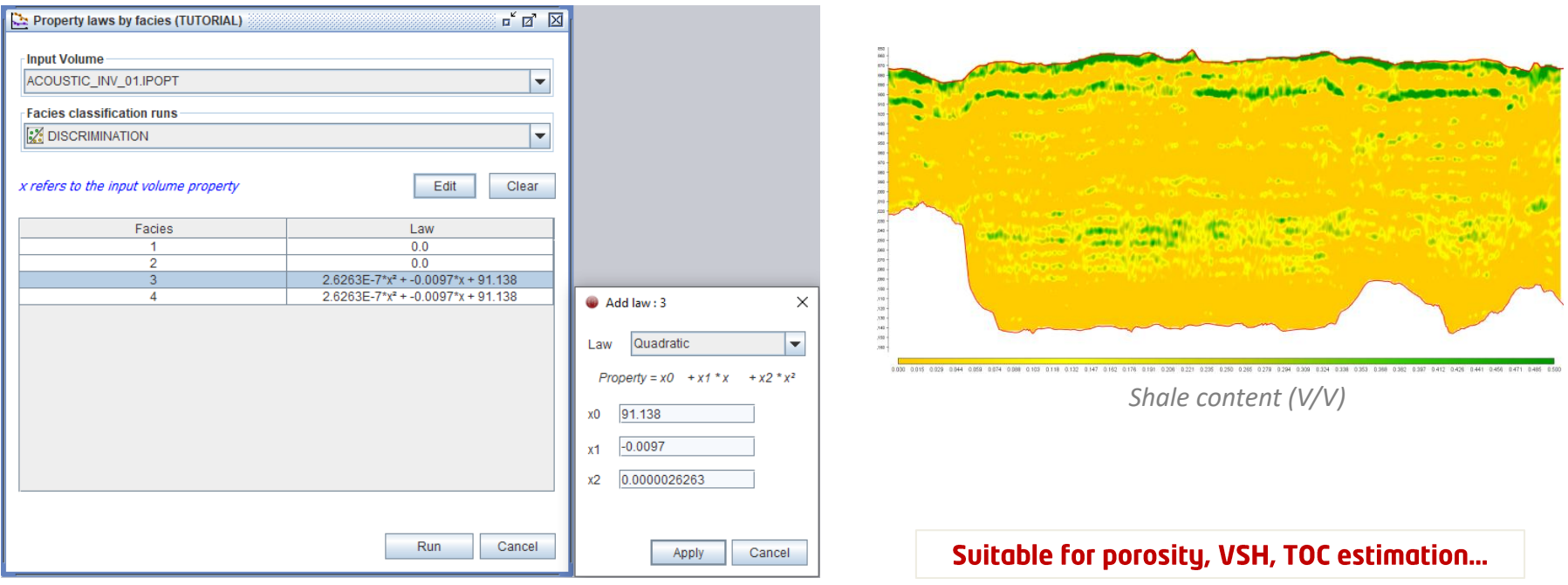

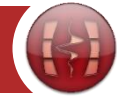

After a supervised analysis, this functionality allows to assign a law to each facies, defined as a probability value (constant, linear, quadratic).

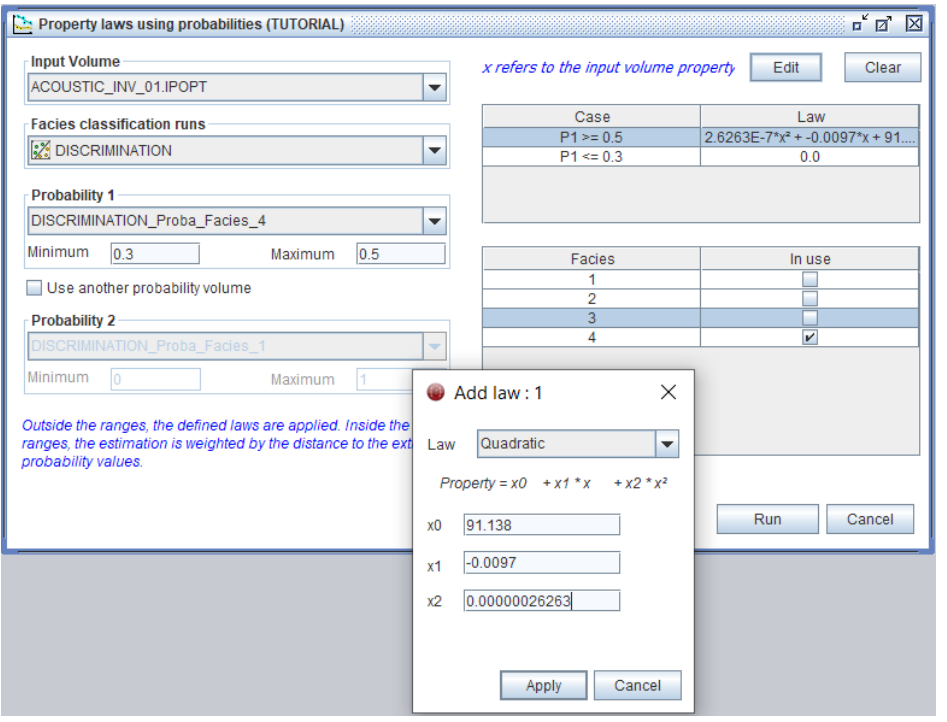

Use 1 or 2 probability cut-offs to define a facies and assign a law. The final value will progressively vary from the first law to the second law according to the probability value(s).

Suitable for porosity, VSH, TOC estimation...

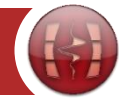

#### The Principal Component Analysis allows exploring the redundancy of the attributes

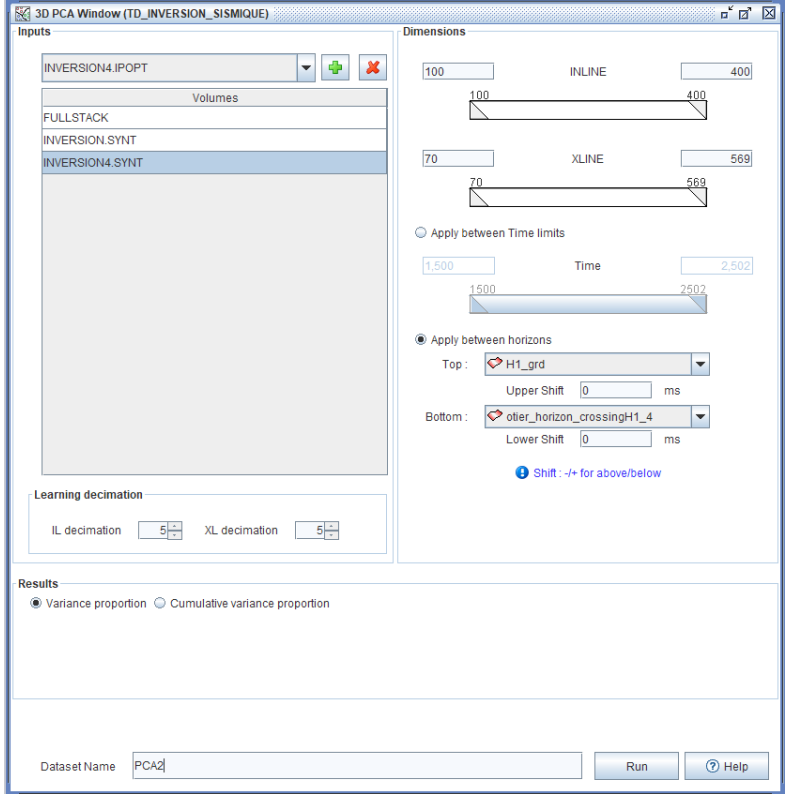

#### Applied in 3D, with no attribute limit.

### PCA : check the redundancy between attributes

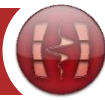

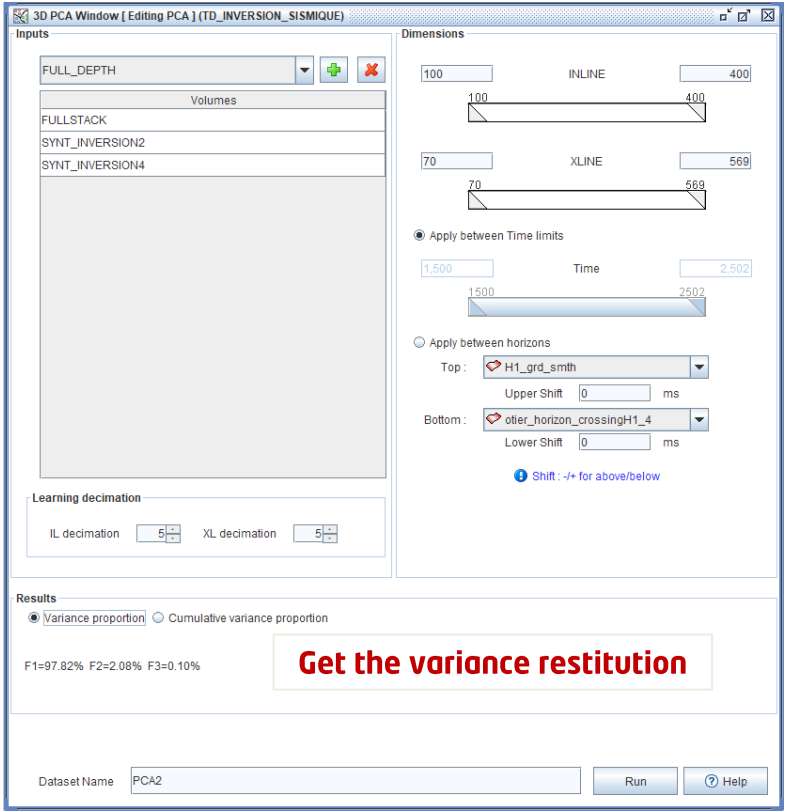

### Get the transformation in the new base

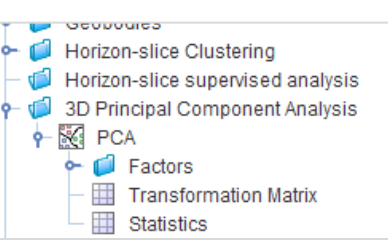

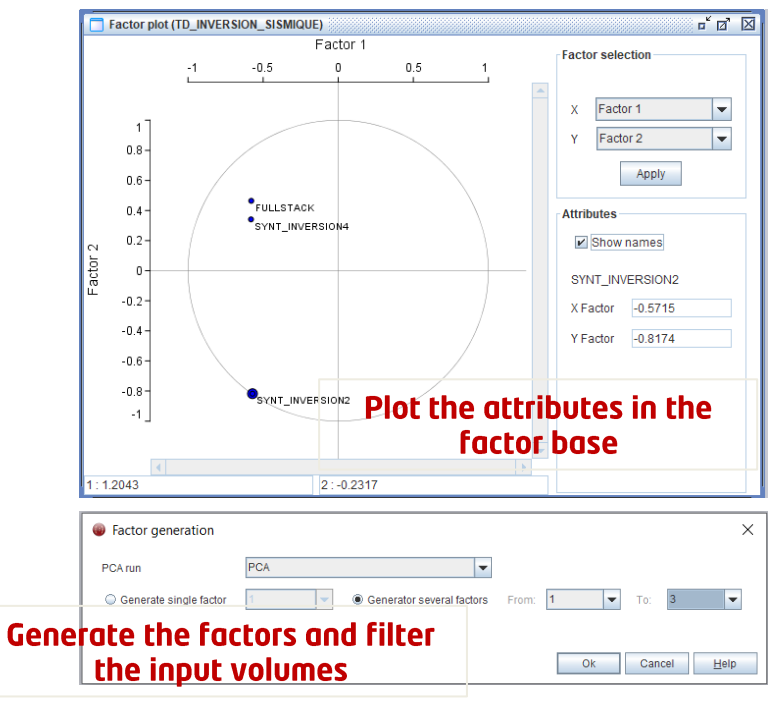

**3D Clustering** 

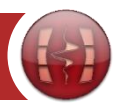

#### Find typical patterns, in 3D, based on key attributes

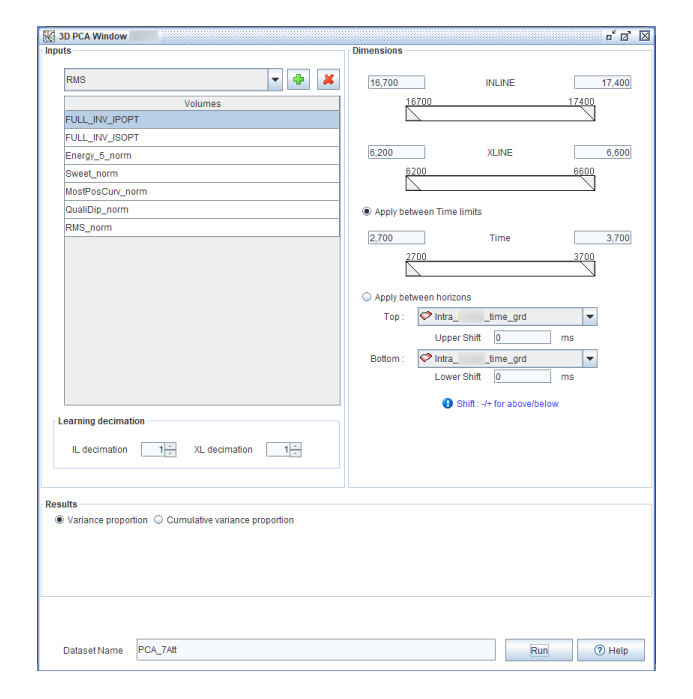

#### Applied in 3D, with no attribute limit.

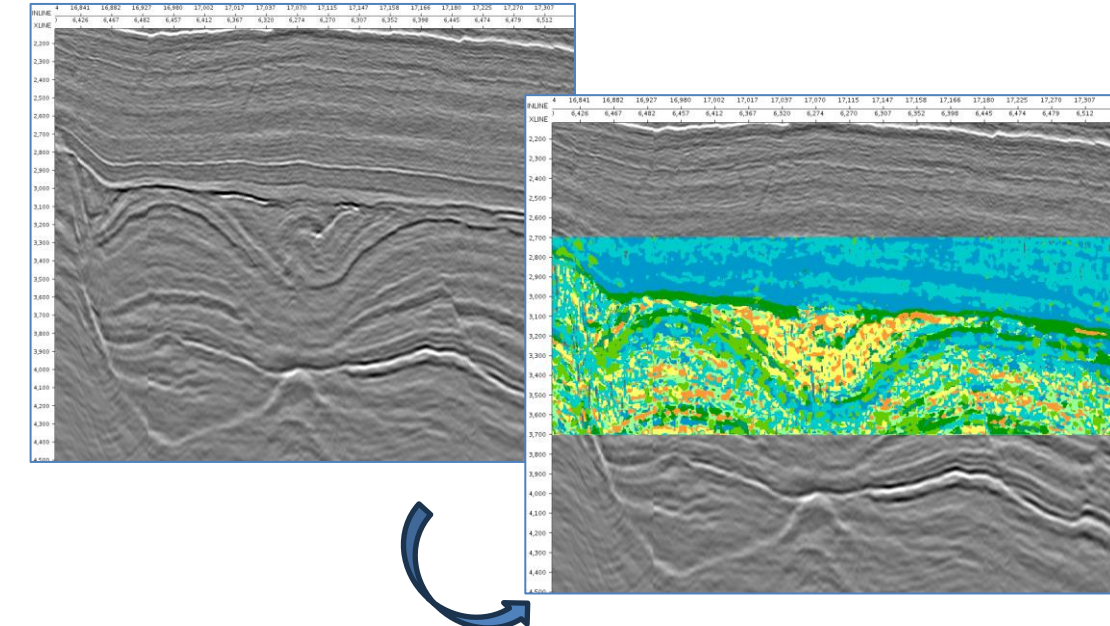

*Unveil typical response from key attributes*

## RELEASE NOTES | InterWell 2023

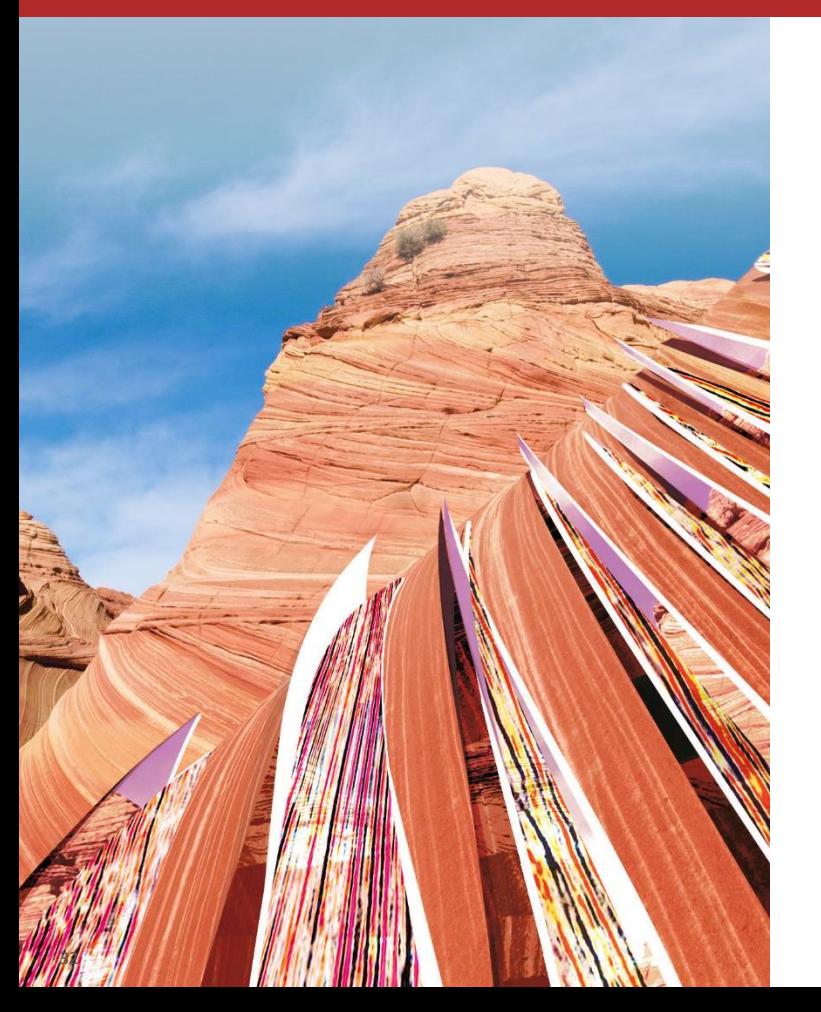

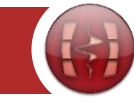

## **InterWell**

**Release 2023.1** 

# What's new in the advanced workflows?

## Azimuthal workflow: arrow display and gradient volume

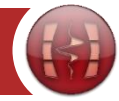

- More accessible arrow display, even for volume ellipse fitting mode, by selecting the option in the Top menu.
- Lateral gradient attribute to support the anisotropy volume interpretation by deleting any other potential anisotropy source.

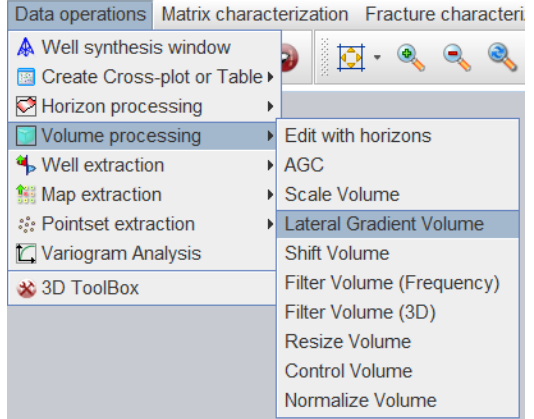

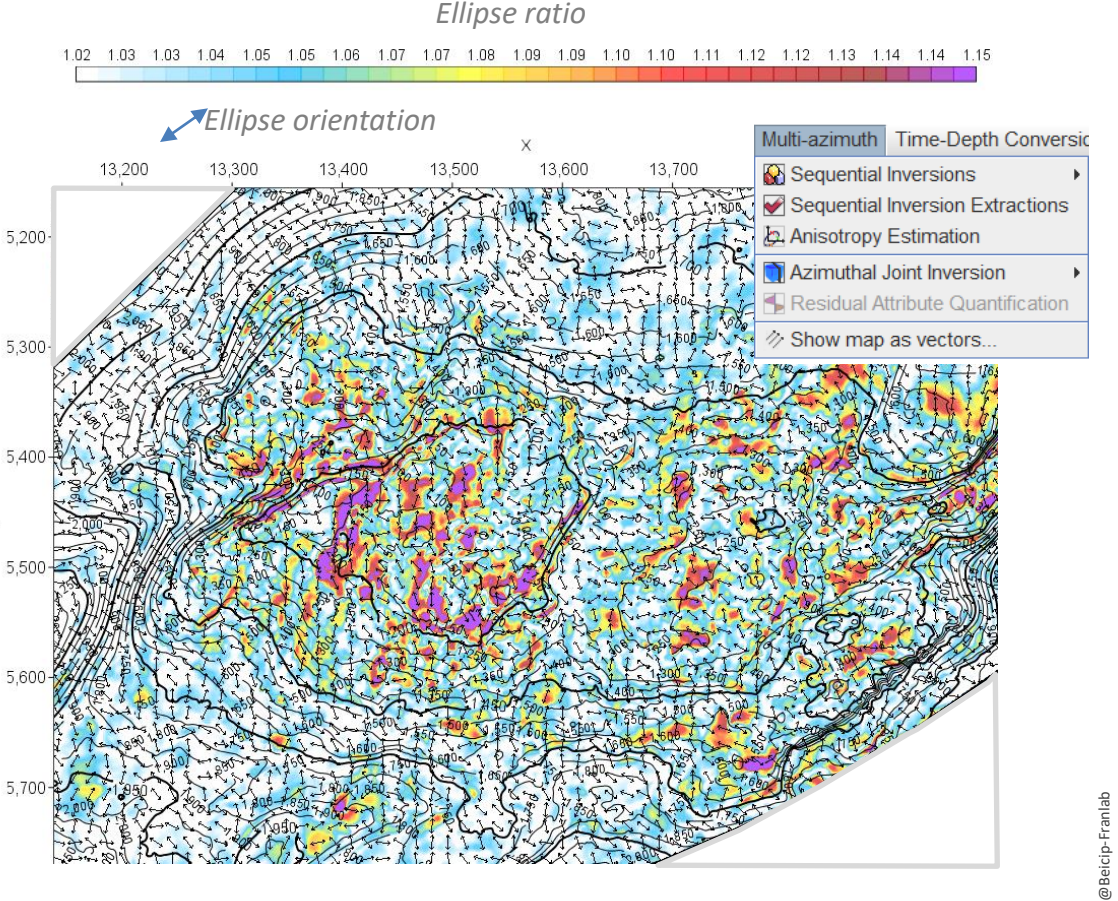

## 4D inversion workflow : enhancement for vintage pre-alignement

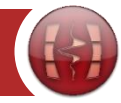

*Initial law* InterWell 4D Initial Law Window / Editing 94 10  $n^2$  of  $n^2$ me-shift analysis Time-shift post-proces Monito inv 94 newAl  $\rightarrow$   $\frac{1}{2}$  inv\_10\_newAl ⊺⊷ *Shifts example (ms), combining RNMO and Horizon-Optimizing shifts between*  C Use IP datase C Use IS dataset *based law, after 3D filtering, loaded as Custom law* 3D Probe siz Parameter *impedance models*  $ln$ Line(s) Maximum time shift -13.50 -12.00 -10.50 -9.00 -7.50 -6.00 -4.50 -3.00 -1.50 0.00 1.50 3.00 4.50 6.00 7.50 9.00 10.50 12.00 Vertical up:  $1.190$ 1.194 1.208 Run D Help *Horizon-based law* 1,000-Horizon based Law Window (SLEIPNE of B 1.050-INV\_FULL\_94p01  $\sqrt{\frac{1}{2}}$  INV\_FULL\_10p10  $\vert \cdot \vert$  $1,100 -4$  $\frac{1}{2}$ Top\_Utsira\_94p01\_grd\_sml op\_Utsira\_94p01\_grd\_smt 1,150-*Modeling shifts*  4D Inversion : *according to*   $1,200 -$ Registration laws *horizon pairs*  $1.250 -$ For top unit Constant to first shift C Tends to 0 mi For bottom uni Constant to last shift C Tends to 0 m 1,300 Run D Help 1350 1,400 **Custom law** Custom Law Window [SLEIPNER] a'a'⊠ Referenc Monito Apply shift to another volume (SLEIPNER) a a INV FULL 94p01 WW FULL 10p10 Inversion *Free shift import or*  **Volume selection** Fullstack 01p01 Y **All connected to** Free data selection as la Revert shift sign *mixing methods* Warping and 4D joint Franlab @Beicip-Franlab New Attribute Name: Full\_to\_94 inversion nid 01p07.SHIFT 69 *Apply any shift run to*  4p01 10p10 newAl ifp hor.S NV 94p01 and RNMO 99 94 Run ® Help INV 94p01 and RNIIO 99 94 *any InterWell seismic* 34p01\_10p10\_newAl\_ifp\_hor\_ Run IL INB 94p01 RNMO 99 94 4 50

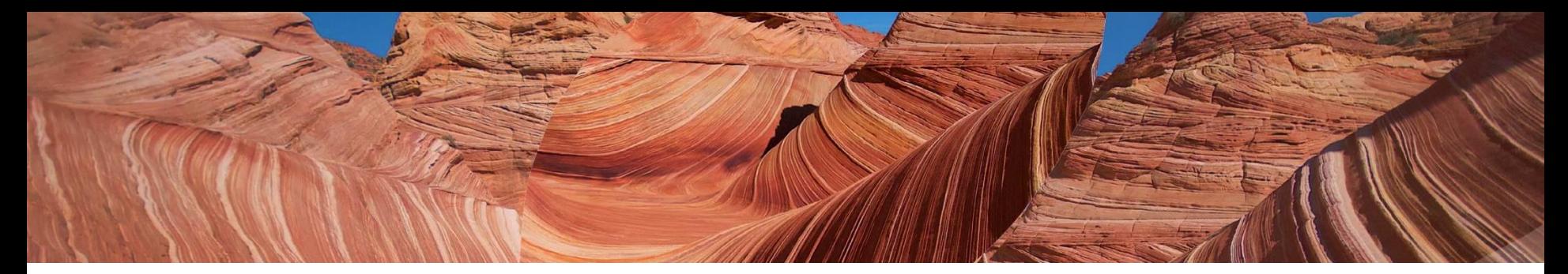

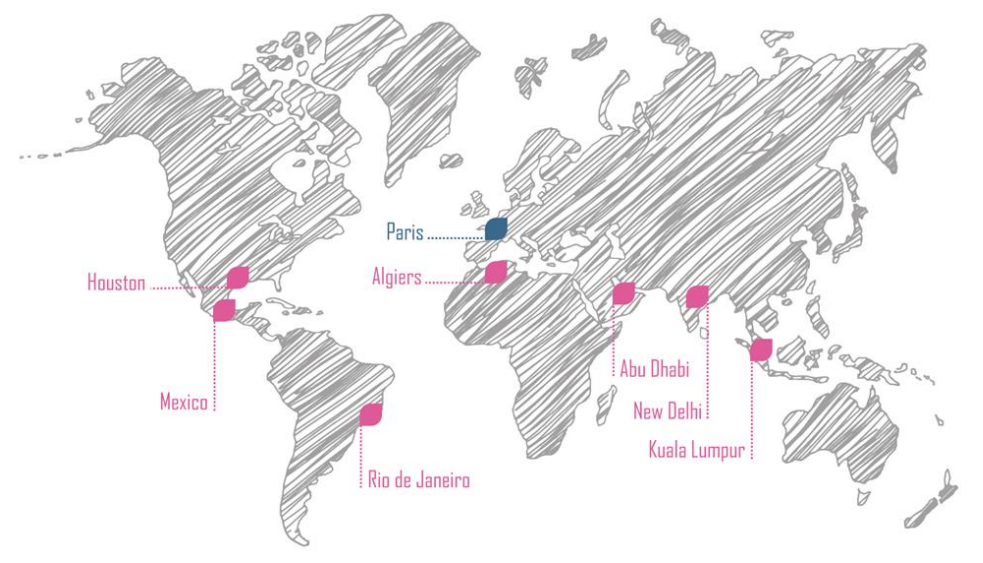

For further information, please contact your regional office or visit www.beicip.com

Europe, Africa, Asia: HQ in Paris Middle East South America **North America Mexico** India info.houston@beicip.com info@beicip.com info.gulf@beicip.com info.rio@beicip.com info.mexico@beicip.com info.india@beicip.com Tel: +91 9004908290 Tel: +33 1 47 08 80 00 Tel: +973 17 21 11 50 Tel: +55 21 9 8254 5000 Tel: +1 281 293 85 50 Tel: +52 9931 46 10 63